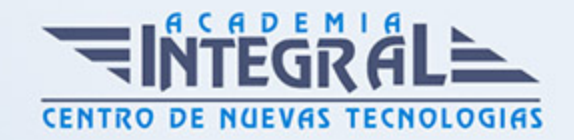

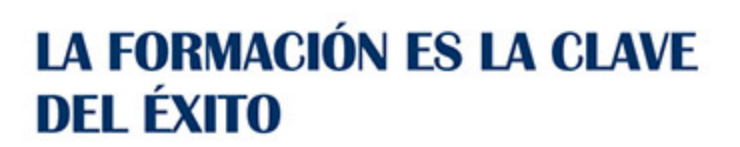

...............

# Guía del Curso Tratamiento Digital de Imágenes CS6

Modalidad de realización del curso: Online Titulación: Diploma acreditativo con las horas del curso

### **OBIETIVOS**

El presente curso pretende ser una guía para que pueda conocer y profundizar en uno de los programas más potentes y solicitados por los profesionales de la fotografía, el diseño, las artes gráficas, el mundo editorial pero también por muchos usuarios para los que Photoshop es una herramienta imprescindible de pintura, dibujo y retoques de imagen, en general. Realizar este curso, no es sólo dominar una aplicación informática de estas características, sino abrir una puerta a la creatividad y a nuevas perspectivas laborales. El curso incluye numerosas las prácticas paso a paso, así como explicaciones audiovisuales y cuestionarios.

### CONTENIDOS

### UNIDAD DIDÁCTICA 1. CONOCER PHOTOSHOP

- 1. Conceptos
- 2. Requerimientos mínimos del sistema
- 3. Entrar en Photoshop
- 4. Espacio de trabajo
- 5. Preferencias
- 6. Salir del programa
- 7. Práctica Entrar y Salir de Photoshop

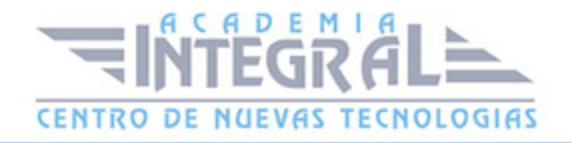

## UNIDAD DIDÁCTICA 2. ADQUISICIÓN DE IMÁGENES Y SUS CARACTERÍSTICAS

- 1. Fundamentos de la imágen raster
- 2. Qué es la resolución
- 3. Resolución del monitor
- 4. Resolución de entrada y salida
- 5. Profundidad del color
- 6. Tamaño de la imágen
- 7. Crear un archivo nuevo
- 8. Abrir una imágen
- 9. Importar una imágen
- 10. Práctica Creación de un archivo nuevo

## UNIDAD DIDÁCTICA 3. EL FORMATO PSD Y GESTIONES CON ARCHIVOS

- 1. El formato psd
- 2. Guardar un archivo
- 3. Guardar como
- 4. Duplicar una imágen

#### UNIDAD DIDÁCTICA 4. IMÁGEN Y LIENZO

- 1. Tamaño de imágen
- 2. Herramienta Recortar
- 3. Herramienta Recorte con perspectiva
- 4. Tamaño de lienzo
- 5. Rotar el lienzo
- 6. Práctica Adaptar una imágen para fondo de Escritorio

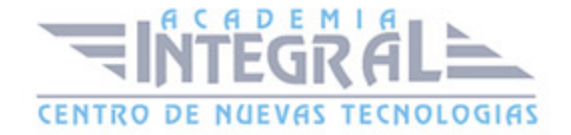

### UNIDAD DIDÁCTICA 5. LA VISUALIZACIÓN EN PHOTOSHOP

- 1. Modos de visualización utilizando el menú Vista
- 2. Utilizando la herramienta Zoom
- 3. Opciones de la herramienta Zoom
- 4. Utilizando la herramienta Mano
- 5. Navegando por la imágen
- 6. Modos de pantalla
- 7. Organizar las ventanas de las imágenes

#### UNIDAD DIDÁCTICA 6. CREAR SELECCIONES

- 1. Concepto de selección
- 2. Herramienta Marco rectangular
- 3. Opciones de la Herramienta Marco rectangular
- 4. Herramienta Marco elíptico
- 5. Opciones de Marco elíptico
- 6. Herramienta de Marco fila única
- 7. Opciones de Marco fila única
- 8. Herramienta de Marco columna única
- 9. Herramienta Lazo
- 10. Herramienta Lazo poligonal
- 11. Herramienta Lazo magnético
- 12. Uso de la herramienta Lazo magnético
- 13. Herramienta Varita mágica
- 14. El campo de visión de la Varita mágica
- 15. Herramienta Selección rápida

#### UNIDAD DIDÁCTICA 7. GESTIÓN CON SELECCIONES

- 1. Sumar selecciones
- 2. Restar selecciones
- 3. Intersección de selecciones

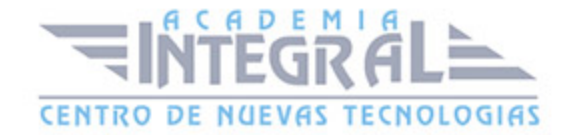

- 4. Desplazar la selección
- 5. Trasladar la selección a otra imágen
- 6. Hacer flotar la selección
- 7. Modificar una selección flotante
- 8. Como transformar una selección flotante
- 9. Aplicar una transformación libre
- 10. Deformación de posición libre
- 11. Como guardar y cargar la selección
- 12. Práctica Hacer selecciones

### UNIDAD DIDÁCTICA 8. MANIPULAR SELECCIONES

- 1. Invertir una selección
- 2. Seleccionar Gama de colores
- 3. El comando Modificar
- 4. Otra manera de seleccionar colores en una imágen
- 5. Utilizando Extender y Similar
- 6. Transformar selección
- 7. Práctica Crear un bisel
- 8. Práctica Efecto de transparencia

#### UNIDAD DIDÁCTICA 9. LAS CAPAS EN PHOTOSHOP

- 1. Qué son las capas y como funcionan
- 2. Crear una capa nueva
- 3. El comando Capa via
- 4. Agrupar capas en grupos de capas
- 5. Enlazar capas
- 6. Duplicar capas en el mismo archivo
- 7. Utilizar una capa en otro archivo
- 8. Crear una capa mediante Copiar y Pegar
- 9. Crear una capa con Mover
- 10. Seleccionar el contenido de una capa
- 11. Seleccionar muestras de todas las capas

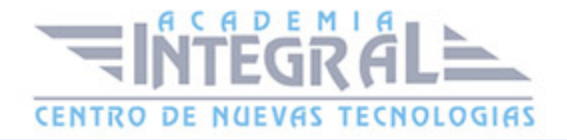

- 12. Desplazar el contenido de capas utilizando Mover
- 13. Alinear contenidos de las capas
- 14. Distribuir capas
- 15. Alternar el orden
- 16. Quitar halos
- 17. Como eliminar una capa o parte de su contenido
- 18. Transformar las capas
- 19. Regular la opacidad
- 20. Crear máscaras de recorte
- 21. Objetos inteligentes
- 22. Práctica Trabajos con capas
- 23. Práctica Composición de una imágen

#### UNIDAD DIDÁCTICA 10. LOS MODOS DE FUSIÓN

- 1. Modos de fusión
- 2. Opciones de fusión
- 3. Combinar hacia abajo
- 4. Acoplar imágen
- 5. Fusionar capas automáticamente
- 6. Práctica Trabajar con Opciones de fusión

### UNIDAD DIDÁCTICA 11. DESHACER ACCIONES Y RECTIFICAR

- 1. El panel Historia
- 2. La Herramienta Borrador
- 3. Herramienta Borrador de fondos
- 4. Herramienta Borrador mágico
- 5. El comando Volver, el último recurso
- 6. Práctica Corrección de las Capas
- 7. Práctica Herramienta Borrador de fondos

### UNIDAD DIDÁCTICA 12. EL COLOR EN PHOTOSHOP

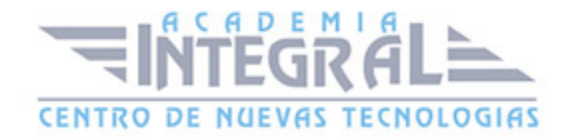

- 1. Modos de color en Photoshop
- 2. Cambiar de un modo a otro
- 3. Cambiar la imágen a modo Color indexado
- 4. Cambiar la imágen a modo Mapa de bits
- 5. Previsualizar colores CMYK y distinguir colores
- 6. La paleta Info
- 7. Herramienta Muestra de color
- 8. Color frontal y Color de fondo
- 9. La herramienta Cuentagotas
- 10. El Selector de color
- 11. Corrección de la paleta de colores
- 12. La paleta Color
- 13. La paleta Muestras
- 14. Ajustes preestablecidos de muestras
- 15. Práctica Trabajar con el modo Mapa de bits

### UNIDAD DIDÁCTICA 13. HERRAMIENTAS DE PINTURA

- 1. La paleta de pinceles
- 2. El Pincel
- 3. La Concentración
- 4. El Lapiz
- 5. Sustitución de color
- 6. Herramienta Pincel mezclador
- 7. Dibujar formas
- 8. Opciones de formas
- 9. Rellenar con el Bote de pintura
- 10. La herramienta Degradado
- 11. El Pincel de historia
- 12. El Pincel histórico
- 13. El comando Rellenar
- 14. El comando Contornear
- 15. Práctica Colorear un dibujo

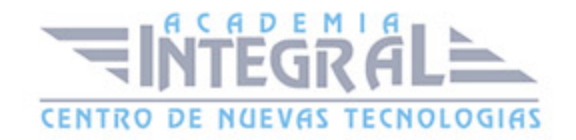

#### 16. Práctica - Efecto de texto degradado

#### UNIDAD DIDÁCTICA 14. HERRAMIENTAS DE TEXTO

- 1. Funcionamiento de la herramienta Texto
- 2. Los caracteres
- 3. Formato de párrafo
- 4. Máscara de texto
- 5. Convertir texto en forma
- 6. Convertir texto en trazado
- 7. Rasterizar texto
- 8. Práctica Agrupar con anterior

#### UNIDAD DIDÁCTICA 15. HERRAMIENTAS DE MODIFICACIÓN

- 1. La herramienta Tampón
- 2. El Tampón de motivo
- 3. Pincel corrector, Pincel corrector puntual, Parche y otros
- 4. Desenfocar, Enfocar y Dedo
- 5. Sobreexponer, Subexponer y Esponja
- 6. Práctica Retoque fotográfico

#### UNIDAD DIDÁCTICA 16. LAS MEDIDAS EN EL DOCUMENTO

- 1. Cuadrícula
- 2. Reglas y Guías
- 3. Guías inteligentes
- 4. La herramienta Regla
- 5. Herramientas Sector y Seleccionar sector
- 6. Práctica Creación de un botón biselado

### UNIDAD DIDÁCTICA 17. AJUSTES EN IMÁGEN

1. Histograma

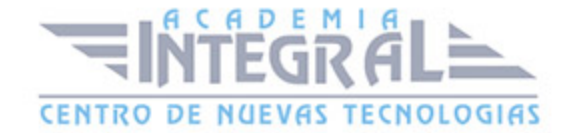

- 2. Equilibrio de color
- 3. Brillo contraste
- 4. Blanco y negro
- 5. Tono saturación
- 6. Desaturar
- 7. Igualar color
- 8. Reemplazar color
- 9. Corrección selectiva
- 10. Mapa de degradado
- 11. Filtro de fotografía
- 12. Sombras iluminaciones
- 13. Tonos HDR
- 14. Exposición
- 15. Invertir
- 16. Ecualizar
- 17. Umbral
- 18. Posterizar
- 19. Variaciones
- 20. Capa de relleno o ajuste
- 21. Práctica Positivado digital de un negativo
- 22. Práctica Ajustes en una imágen

#### UNIDAD DIDÁCTICA 18. CANALES

- 1. Qué son los Canales
- 2. Ajustar los Niveles
- 3. El comando Curvas
- 4. Utilizar el Mezclador de canales
- 5. Práctica Ajustar los niveles de una fotografía

## UNIDAD DIDÁCTICA 19. LAS MÁSCARAS

- 1. Qué es una máscara
- 2. Los canales alfa

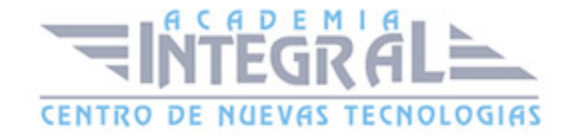

- 3. Combinar canales alfa
- 4. Modificar un canal alfa
- 5. Opciones para el canal alfa
- 6. Como crear un canal alfa a partir de una selección
- 7. Máscara rápida
- 8. Máscara de capa
- 9. Práctica Aplicar una máscara de capa a una imágen

#### UNIDAD DIDÁCTICA 20. GESTIONES CON CANALES

- 1. Aplicar una imágen
- 2. El comando Calcular
- 3. Canales de tinta plana
- 4. Modo Multicanal
- 5. Práctica Efecto transparencia

## UNIDAD DIDÁCTICA 21. FUNCIONAMIENTO DEL TRAZADO EN **PHOTOSHOP**

- 1. Los trazados y sus características
- 2. Elementos de un trazado
- 3. Crear subtrazados
- 4. Opciones de la Pluma y Pluma de forma libre
- 5. Modificar subtrazados
- 6. Gestiones con trazados
- 7. Práctica Contornear trazado

#### UNIDAD DIDÁCTICA 22. OPCIONES DE FUSIÓN Y FILTROS

- 1. Efectos de capas
- 2. Cómo aplicar y utilizar los efectos
- 3. Los Filtros
- 4. Generalidades
- 5. Galeria de filtros

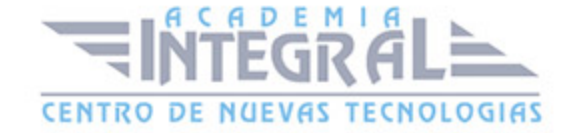

- 6. Efectos de Desenfoques especiales
- 7. Gestión de filtros
- 8. Licuar
- 9. Otros Filtros
- 10. Filtro Punto de fuga
- 11. Corrección de la lente
- 12. Convertir para filtros inteligentes
- 13. Práctica Aplicación de filtros sobre un texto

#### UNIDAD DIDÁCTICA 23. ACCIONES

- 1. Nociones generales
- 2. Funcionamiento de la paleta Acciones
- 3. Como crear una acción
- 4. Práctica Crear un grupo de acciones

## UNIDAD DIDÁCTICA 24. FORMATOS GRÁFICOS Y GUARDAR PARA **WEB**

- 1. Qué son los formatos
- 2. Formatos de uso más frecuente
- 3. Información extra
- 4. Imágenes GIF
- 5. El comando Guardar para Web y dispositivos
- 6. Práctica Composición de un Collage

#### UNIDAD DIDÁCTICA 25. EXPLORADOR DE ARCHIVOS Y AUTOMATIZAR

- 1. Adobe Bridge
- 2. Etiquetar y clasificar archivos
- 3. Buscar imágenes
- 4. Eliminar imágenes
- 5. Metadatos
- 6. Palabras clave

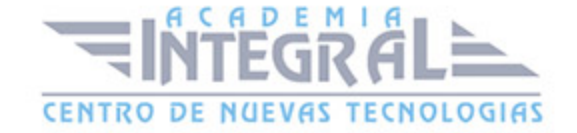

#### 7. Automatizar

- 8. Lote
- 9. Recortar y enderezar fotografias
- 10. Photomerge
- 11. Mini Bridge
- 12. Práctica Unir fotografías para paisaje panorámico

#### UNIDAD DIDÁCTICA 26. CREAR ANIMACIONES PARA LA WEB

- 1. Crear animaciones para la Web
- 2. Opciones de la paleta Animación
- 3. Guardar una animación
- 4. Práctica Crear una animación
- 5. Práctica Crear una animación con la Línea de tiempo

#### UNIDAD DIDÁCTICA 27. HERRAMIENTAS 3D

- 1. Fundamentos 3D
- 2. Panel 3D
- 3. Herramientas de movimiento, rotación o cambio de escala 3D
- 4. El Panel Propiedades
- 5. Pintura y edición de texturas 3D
- 6. Guardado de un archivo 3D
- 7. Práctica Crear modelo 3D desde una capa de texto

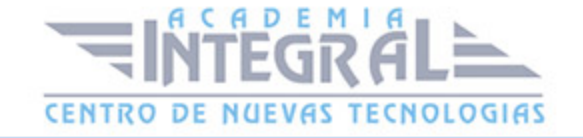

C/ San Lorenzo 2 - 2 29001 Málaga

T1f952 215 476 Fax951 987 941

#### www.academiaintegral.com.es

E - main fo@academiaintegral.com.es